# モバイルネットワークを設定する

海外では3Gネットワークへのローミングが可能になります。 本機は自動でネットワークへの接続が可能です。

#### ■国際ローミングを設定する

海外でご利用になる場合は、国際ローミングをONに設定します。

### $\boxed{1}$

WEB UIのホーム画面で 設定

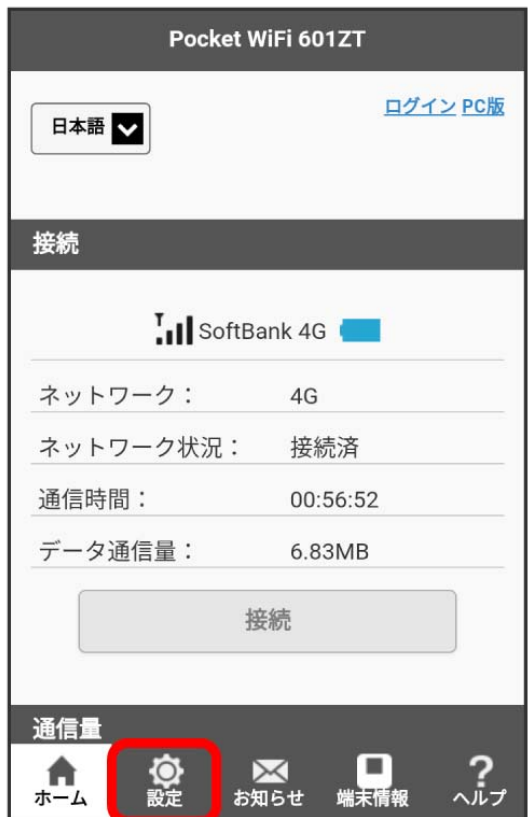

**※3** ログイン画面が表示されます。

・ログインしている場合は、手順 <mark>3</mark> に進みます。

ログインパスワードを入力 → ログイン

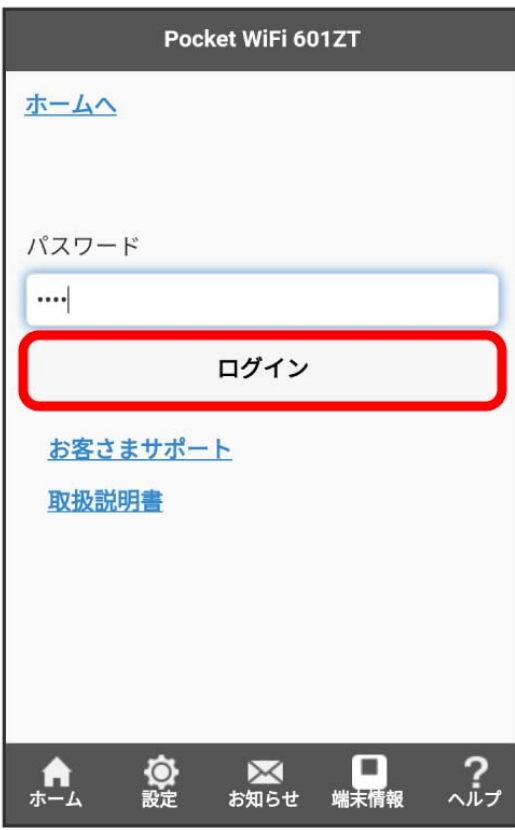

## $\overline{\mathbf{3}}$

# 国際ローミング

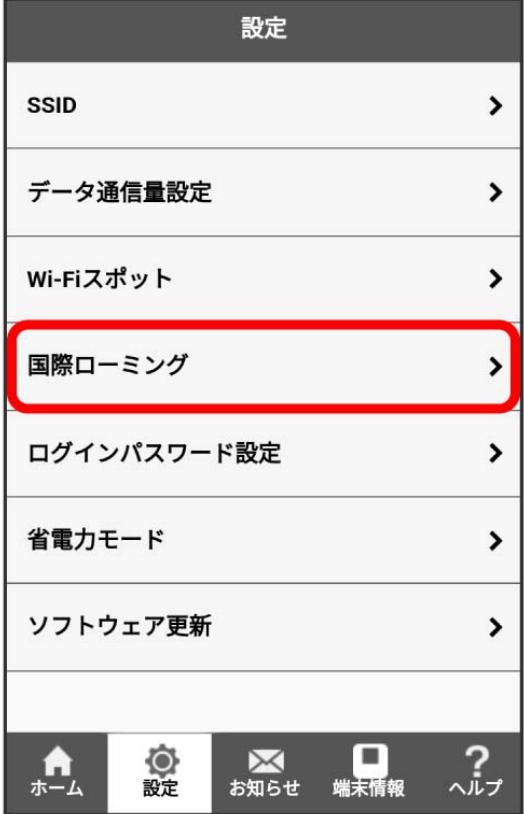

## $\overline{4}$

「国際ローミング」を ON ● 保存

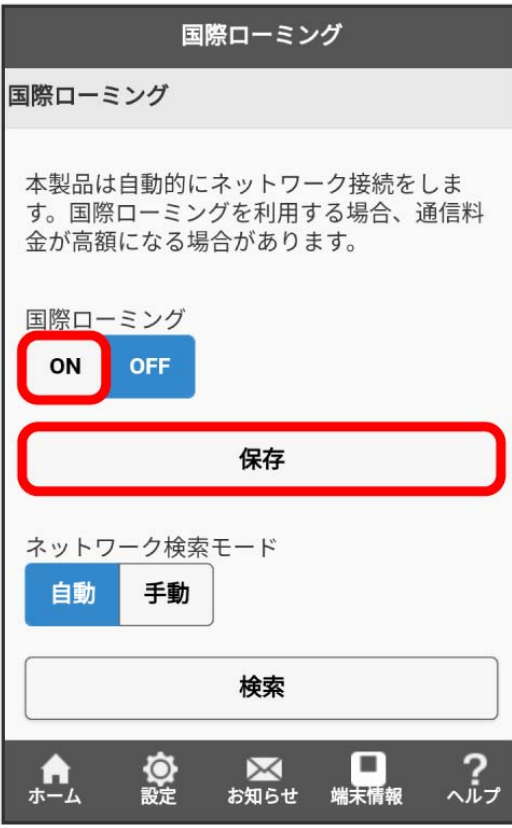

### $\overline{\phantom{a}}$

はい

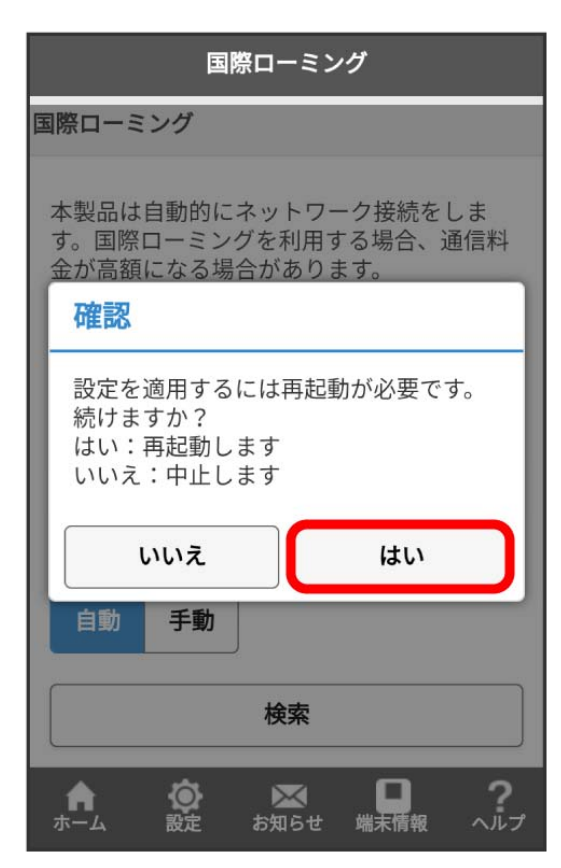

 $6\overline{6}$ OK

<mark>ジ</mark> 本機が再起動して国際ローミングが設定されます。

1 海外ご利用時のご注意

海外から日本に移動したときは、電源をいったん切り、再度入れ直してください。

#### ■ ネットワークを検索する

国際ローミング中は、モバイルネットワークを手動で検索して、ネットワークを設定できます。日本国内では、自動モードのみご利用になれます。設 定の変更はできません。

## $\boxed{1}$

WEB UIのホーム画面で [設定]

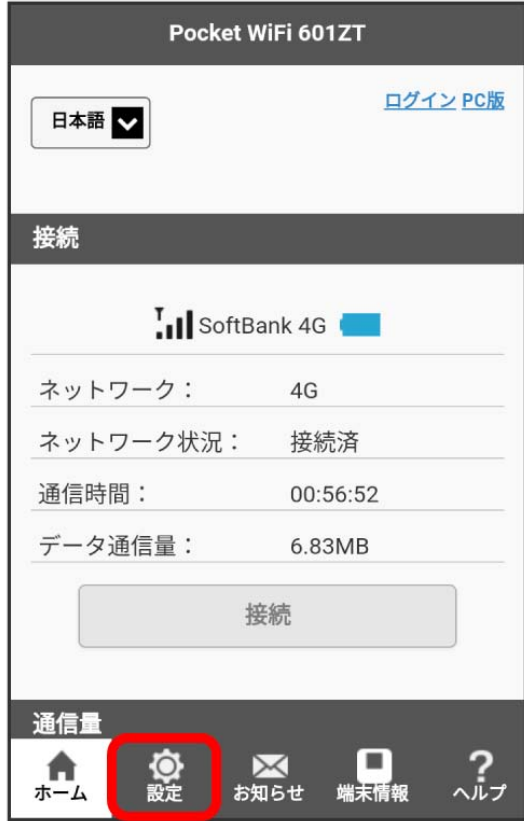

**※3** ログイン画面が表示されます。

・ログインしている場合は、手順 <mark>3</mark> に進みます。

ログインパスワードを入力 → ログイン

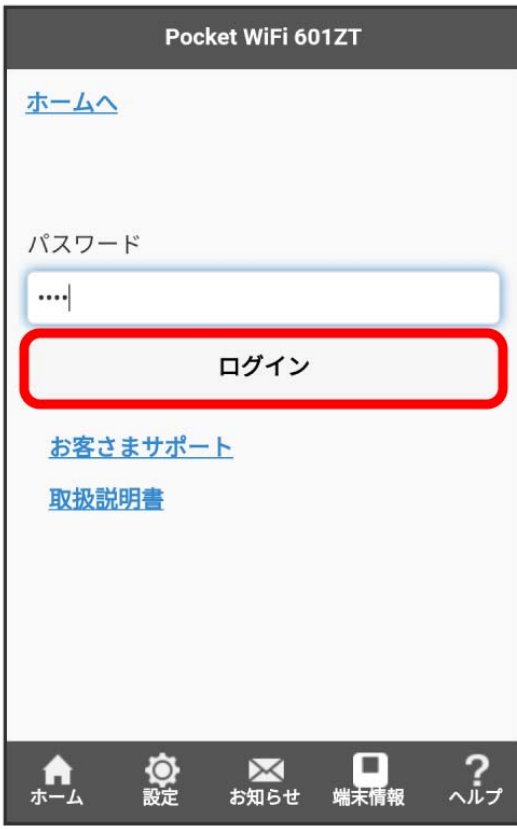

※ 設定画面が表示されます。

## $3<sup>1</sup>$

国際ローミング

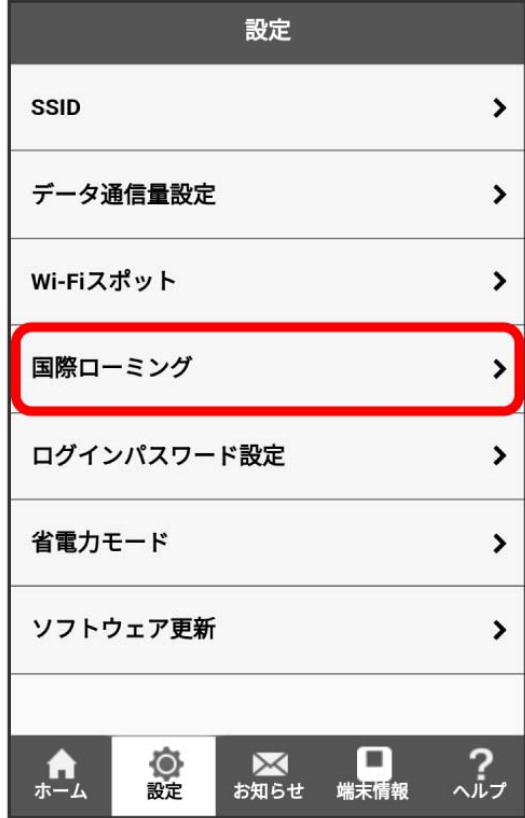

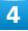

「国際ローミング」の ON を確認 ● 「ネットワーク検索モード」の 手動 ● 検索

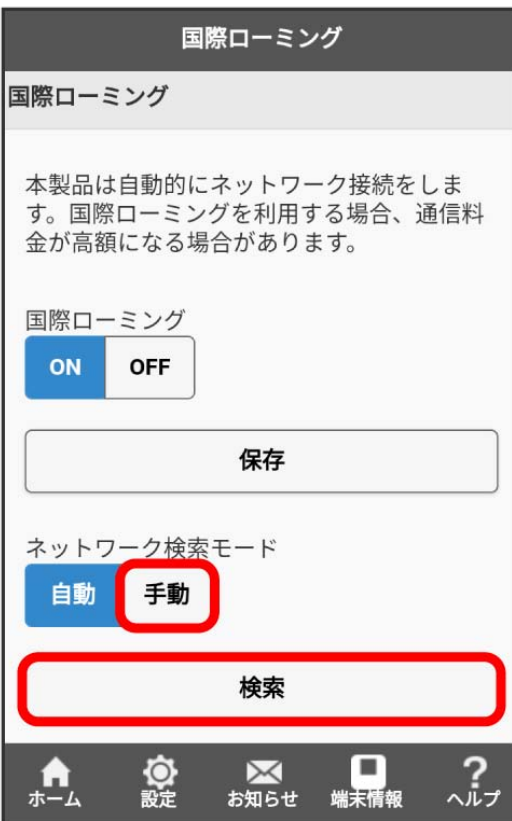

**※3** ネットワークのリストが作成されます。

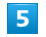

利用するネットワークを選択 → 適用 → OK

※※ ネットワークが設定されます。